# **НАВИГАЦИОННАЯ СИСТЕМА**

### **ВНИМАНИЕ!**

Пользуйтесь системой или изменяйте ее настройки только тогда, когда это безопасно. Отвлечение водителя от управления может привести к авариям с тяжелыми травмами или смертельным исходом.

### **ПРИМЕЧАНИЯ**

В некоторых странах функция предупреждения о видеокамерах контроля скоростного режима недоступна.

### **ПРИМЕЧАНИЯ**

Включение/выключение функции предупреждения о видеокамерах контроля скоростного режима осуществляется в меню **NAVIGATION SETTINGS** (Настройки навигационной системы). См. [НАСТРОЙКИ.](http://www.ownerinfo.landrover.com/document/3A/2019/T28655/32160_ru_RUS/proc/G2258317)

### **ПРИМЕЧАНИЯ**

Определенные функции и услуги, работающие на основе местоположения, используют текущее местоположение автомобиля. Управление функциями, которые используют мобильные данные и местоположение автомобиля, осуществляется в меню **NAVIGATION SETTINGS** (Настройки навигационной системы). См. [НАСТРОЙКИ.](http://www.ownerinfo.landrover.com/document/3A/2019/T28655/32160_ru_RUS/proc/G2258317)

Навигационные указания в виде картографической информации и сведений о поворотах, которые отображаются на сенсорном экране и на панели приборов, могут дополняться голосовыми указаниями. Система использует сигналы от спутников глобальной системы позиционирования (GPS), информацию с датчиков автомобиля и данные на жестком диске. На основе этой информации определяется положение автомобиля.

Используя эти источники данных, навигационный компьютер автомобиля позволяет водителю планировать маршрут до пункта назначения и следовать ему по карте.

Сенсорный экран используется для управления навигационной системой при помощи меню и изображений карт. Панель приборов автомобиля можно настроить для отображения навигационных указаний и карт.

Всегда соблюдайте требования правил дорожного движения.

Следует в первую очередь руководствоваться требованиями дорожных знаков и местных правил дорожного движения.

Навигационная система является исключительно вспомогательным инструментом навигации. В частности, навигационную систему не следует использовать в качестве помощи для ориентирования в условиях плохой видимости.

Сигналы GPS иногда могут прерываться из-за физических препятствий, таких как дороги под эстакадами и тоннели.

Однако датчики направления и скорости автомобиля снизят негативное воздействие, оказываемое на навигационную систему. Нормальная работа системы будет возобновлена после проезда препятствия.

В определенных условиях имеется вероятность того, что положение автомобиля, отображаемое на экране, будет неверным. Местоположение автомобиля может быть определено неверно в следующих случаях:

- Движение по спиральному пандусу в здании.
- Движение по эстакадам или под ними.
- Движение между высотными зданиями.
- Если две дороги параллельны и находятся рядом.
- Автомобиль был перевезен в другое место.
- При развороте автомобиля на поворотной платформе.
- При отсоединении аккумуляторной батареи автомобиля.

# **ИСПОЛЬЗОВАНИЕ НАВИГАЦИОННОЙ СИСТЕМЫ**

### **ВНИМАНИЕ!**

Пользуйтесь системой или изменяйте ее настройки только тогда, когда это безопасно. Отвлечение водителя от управления может привести к авариям с тяжелыми травмами или смертельным исходом.

### **ВНИМАНИЕ!**

Наличие навигационной системы не снимает с водителя ответственность за безопасное, аккуратное и внимательное управление автомобилем. Водитель не должен считать, что эта система будет исправлять его ошибки во время вождения. Водитель должен всегда оставаться внимательным, соблюдать правила движения и контролировать перемещения автомобиля в соответствии с дорожными условиями. Ответственностью водителя также является оценка безопасности маршрута, предложенного навигационной системой. При некоторых обстоятельствах навигационная система может работать некорректно.

### **ВНИМАНИЕ!**

Водитель не должен отвлекаться на сенсорный экран или работать с ним во время движения автомобиля. Отвлечение водителя от управления может привести к авариям с тяжелыми травмами или смертельным исходом.

Для доступа к навигационной системе коснитесь программной кнопки **Navigation** (Навигация) в меню **HOME**(Главное меню) сенсорного экрана. Или выберите пиктограмму **навигации**. См. [ГЛАВНОЕ МЕНЮ СЕНСОРНОГО ЭКРАНА.](http://www.ownerinfo.landrover.com/document/3A/2019/T28655/32160_ru_RUS/proc/G2226048)

### **ПРИМЕЧАНИЯ**

Если меню открывается в первый раз, пользователь должен задать персональные настройки в меню **NAVIGATION SETTINGS** (Настройки навигационной системы). К персональным настройкам относятся настройки функций, которым разрешено подключение к сети Интернет в домашней сети или в роуминге. Эти настройки будут применяться каждый раз, когда используется навигационная система. См. [НАСТРОЙКИ.](http://www.ownerinfo.landrover.com/document/3A/2019/T28655/32160_ru_RUS/proc/G2258317)

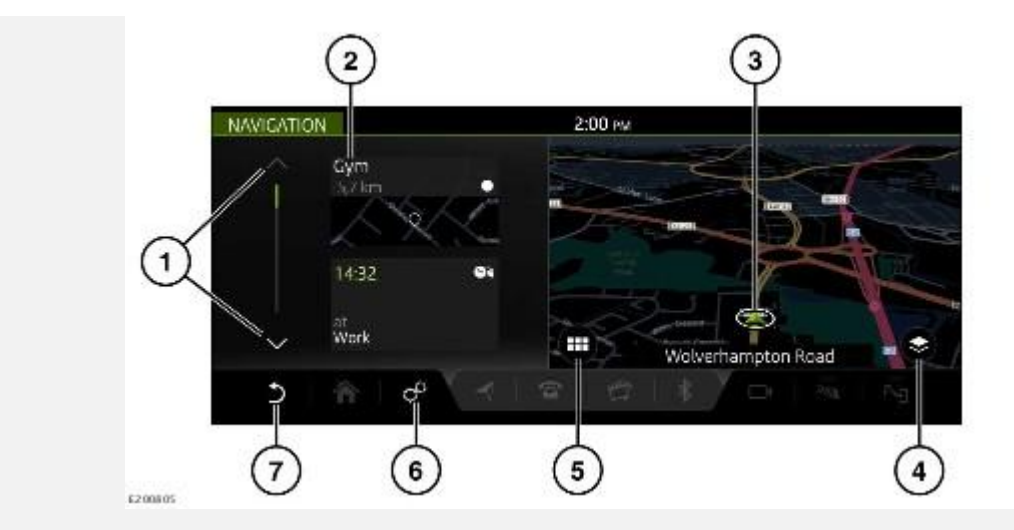

Если навигационная система включена и автомобиль неподвижен, система отображает текущее положение автомобиля на карте. На сенсорном экране отображается боковая панель, содержащая пиктограммы быстрого доступа.

### **ПРИМЕЧАНИЯ**

Пиктограммы быстрого доступа действуют аналогично ярлыкам, обеспечивая быстрый доступ к определенным функциям навигационной системы.

### **ПРИМЕЧАНИЯ**

При достижении автомобилем предварительно заданного значения скорости пиктограммы быстрого доступа будут скрыты. Пиктограммы быстрого доступа будут оставаться скрытыми до тех пор, пока не будет выполнен цикл выключения-включения зажигания. При необходимости к опциям можно перейти через меню **NAVIGATION SETTINGS** (Настройки навигационной системы). См. [НАСТРОЙКИ.](http://www.ownerinfo.landrover.com/document/3A/2019/T28655/32160_ru_RUS/proc/G2258317)

#### **ПРИМЕЧАНИЯ**

Если включение навигационной системы осуществляется, когда скорость автомобиля уже превысила предустановленное значение, пиктограммы быстрого доступа не отображаются.

Управление навигационной системой осуществляется следующим образом:

- 1. Полоса прокрутки: коснитесь для прокрутки списка пиктограмм вниз или вверх.
- 2. К опциям пиктограмм быстрого доступа относятся:

My commute (Мои постоянные маршруты).

"Fuel search" (Поиск заправочной станции).

"Recent destinations" (Последние пункты назначения).

Home (Главное меню).

"License information" (Сведения о лицензии).

- 3. Текущее положение и направление движения автомобиля.
- 4. Пиктограмма **опций просмотра**: коснитесь для двухмерного (**2D**) или трехмерного (**3D**) отображения карты, а также выбора опций **North facing** (Ориентирование карты на север) либо **Satellite** (Вид со спутника). При включенной функции навигационных указаний становится доступен совмещенный просмотр двухмерных (**2D**), трехмерных (**3D**) и спутниковых (**Satellite**) отображений карт, таких как **Traffic** (Дорожное движение), **Manoeuvres** (Маневры), **Compass** (Компас), **Full route** (Весь маршрут) и **Route remaining** (Оставшийся отрезок маршрута), а также опция **North facing** (Ориентирование карты на север). См. [ПРОСМОТР ОПЦИЙ.](http://www.ownerinfo.landrover.com/document/3A/2019/T28655/32160_ru_RUS/proc/G2018505)

### **ПРИМЕЧАНИЯ**

Для отображения карты в качестве вида со спутника необходимо подключение к сети Интернет.

- 5. Пиктограмма **меню навигационной системы**: коснитесь для выбора **NAVIGATION MENU** (Меню навигационной системы). См. [ГЛАВНОЕ МЕНЮ.](http://www.ownerinfo.landrover.com/document/3A/2019/T28655/32160_ru_RUS/proc/G2258315)
- 6. Пиктограмма **настроек**: коснитесь для выбора всплывающего меню **SETTINGS** (Настройки). Выберите **Navigation Settings** (Настройки навигации), чтобы просмотреть или изменить настройки. См. [НАСТРОЙКИ.](http://www.ownerinfo.landrover.com/document/3A/2019/T28655/32160_ru_RUS/proc/G2258317)
- 7. Пиктограмма **возврата**: коснитесь, чтобы вернуться на более высокий уровень меню.

Когда автомобиль движется без включения активного маршрута, отображается вспомогательная карта.

## **ГЛАВНОЕ МЕНЮ**

**ВНИМАНИЕ!**

Пользуйтесь системой или изменяйте ее настройки только тогда, когда это безопасно. Отвлечение водителя от управления может привести к авариям с тяжелыми травмами или смертельным исходом.

### **ВНИМАНИЕ!**

Водитель не должен отвлекаться на сенсорный экран или работать с ним во время движения автомобиля. Отвлечение водителя от управления может привести к авариям с тяжелыми травмами или смертельным исходом.

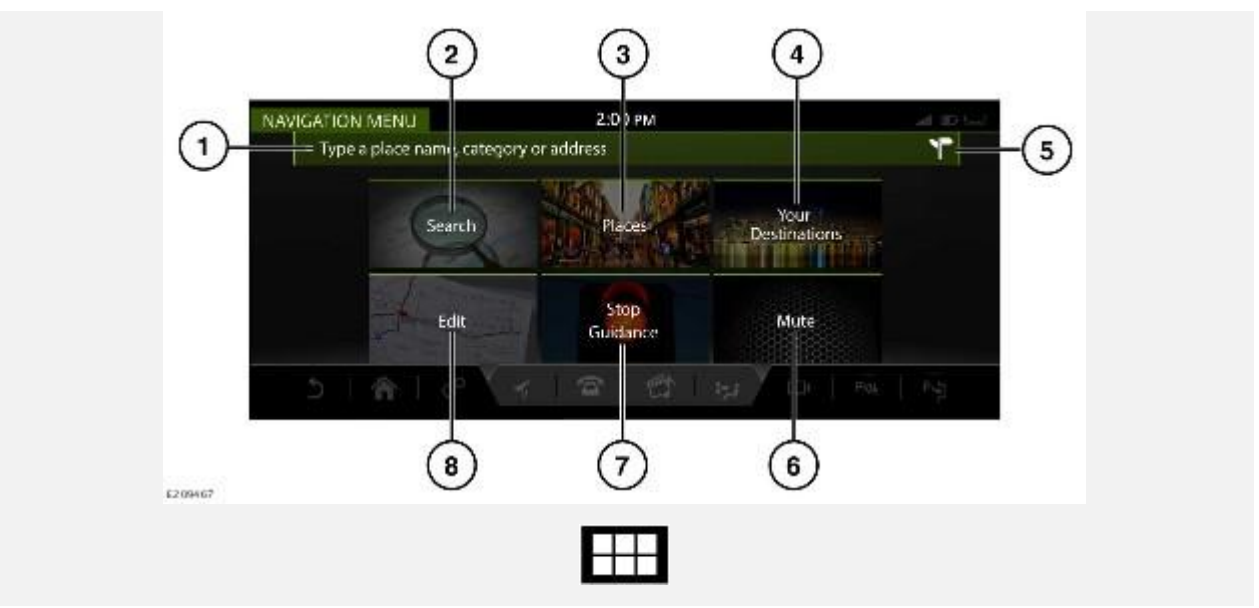

При отображении коснитесь пиктограммы **меню навигации** для доступа к **NAVIGATION MENU** (Меню навигации).

### **ПРИМЕЧАНИЯ**

Некоторые перечисленные опции доступны только при выбранном маршруте.

Для выбора доступны следующие опции:

- 1. **Type a place name, category or address** (Ввод названия места, категории или адреса): предоставляет выбор опций для ввода адреса, пункта назначения или поиска объекта инфраструктуры (POI). См. [ВВОД АДРЕСА](http://www.ownerinfo.landrover.com/document/3A/2019/T28655/32160_ru_RUS/proc/G2018489) и [МЕСТА.](http://www.ownerinfo.landrover.com/document/3A/2019/T28655/32160_ru_RUS/proc/G2164569)
- 2. **Search** (Поиск): введите требуемый текст в поле поиска. См. [ПОИСК.](http://www.ownerinfo.landrover.com/document/3A/2019/T28655/32160_ru_RUS/proc/G2018491)
- 3. **Places** (Места): выберите из перечисленных категорий объектов инфраструктуры (POI). См. [МЕСТА.](http://www.ownerinfo.landrover.com/document/3A/2019/T28655/32160_ru_RUS/proc/G2164569)
- 4. **Your Destinations** (Ваши пункты назначения): отображает сохраненные данные о местоположении (например, домашний адрес, сохраненные избранные места), а также о самых последних пунктах назначения.

### **ПРИМЕЧАНИЯ**

После входа в профиль навигационной системы Touch Pro и в учетную запись навигационной системы InControl можно автоматически синхронизировать пункты назначения. Пункты назначения синхронизированы между автомобилем, Интернетом и приложением для смартфона **Land Rover InControl Route Planner**. См. [НАСТРОЙКА](http://www.ownerinfo.landrover.com/document/3A/2019/T28655/32160_ru_RUS/proc/G2257878)  [PRO SERVICES](http://www.ownerinfo.landrover.com/document/3A/2019/T28655/32160_ru_RUS/proc/G2257878) и [УСЛУГИ PRO.](http://www.ownerinfo.landrover.com/document/3A/2019/T28655/32160_ru_RUS/proc/G2247477)

- 5. Пиктограмма **ввода адреса**: коснитесь для ввода полного адреса. См. [ВВОД АДРЕСА.](http://www.ownerinfo.landrover.com/document/3A/2019/T28655/32160_ru_RUS/proc/G2018489)
- 6. **Mute** (Выключить звук): нажмите, чтобы выключить голосовые инструкции навигационной системы.
- 7. **Stop Guidance** (Остановить указания): отключает указания по текущему маршруту, если маршрут выбран.

8. **Edit** (Редактировать): нажмите, чтобы редактировать текущий маршрут. См. [ИЗМЕНИТЬ МАРШРУТ.](http://www.ownerinfo.landrover.com/document/3A/2019/T28655/32160_ru_RUS/proc/G2018503)

# **ВВОД АДРЕСА**

Чтобы ввести полный адрес:

- 1. Коснитесь поля **Type a place name, category or address** (Ввод названия места, категории или адреса) на экране **NAVIGATION MENU** (Меню навигации). Или нажмите программную кнопку **Search** (Поиск) на экране **NAVIGATION MENU** (Меню навигации). См. [ГЛАВНОЕ МЕНЮ.](http://www.ownerinfo.landrover.com/document/3A/2019/T28655/32160_ru_RUS/proc/G2258315)
- 2. Коснитесь пиктограммы **ввода адреса** на экране **NAVIGATION MENU** (Меню навигации). См. [ГЛАВНОЕ МЕНЮ.](http://www.ownerinfo.landrover.com/document/3A/2019/T28655/32160_ru_RUS/proc/G2258315)
- 3. Введите следующую информацию:

**Country** (Страна).

**City** (Город), **Town** (Поселок) или **Postcode** (Почтовый индекс). Отображаются ранее введенные данные и результаты суженного поиска. Выберите необходимые данные и нажмите **OK**.

Введите **Street name** (Название улицы), **Number** (Номер дома) или **Junction** (Перекресток), если применимо. Отображаются ранее введенные данные и результаты суженного поиска. Выберите необходимые данные и нажмите OK.

- 4. На карте отобразится место, соответствующее введенному адресу. Если отображаемое место соответствует требуемому, нажмите **Show place details** (Просмотреть сведения о месте назначения) для подтверждения.
- 5. Навигационная система рассчитывает и отображает карту с введенным местом, адресом пункта назначения и наиболее подходящим маршрутом.
- 6. Нажмите **Start** (Старт), чтобы начать навигацию.
- 7. Если выделенный маршрут не является желательным, выберите **Route Options** (Опции маршрута), чтобы сменить маршрут. Навигационная система отображает расстояние и ориентировочное время прибытия (ETA) для каждого маршрута.
- 8. Выделите выбранный маршрут. Нажмите **Start** (Старт), чтобы начать навигацию.

### **ПРИМЕЧАНИЯ**

Навигационная система производит расчет маршрутов на основе выбранных маршрутных предпочтений (например, избегать платных дорог или паромов). При необходимости можно задать маршрутные предпочтения при вводе пункта назначения с помощью программной кнопки **Route preferences** (Маршрутные предпочтения).

### **ПРИМЕЧАНИЯ**

После выбора пункта назначения в маршрут можно добавить адрес промежуточного пункта. См. [ИЗМЕНИТЬ МАРШРУТ.](http://www.ownerinfo.landrover.com/document/3A/2019/T28655/32160_ru_RUS/proc/G2018503)

### **ПРИМЕЧАНИЯ**

Ранее введенные данные или результаты поиска по мере его сужения будут отображаться на сенсорном экране за клавиатурой. При необходимости коснитесь пиктограммы<sup>1</sup> "Скрыть **клавиатуру"** для более удобного доступа к отображению результатов.

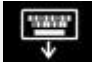

Пиктограмма "Скрыть клавиатуру"<sup>1</sup>.

# **ОБУЧАЮЩИЙ ВИДЕОРОЛИК**

[https://rutube.ru/video/private/6a1b0aca9d98e30c1c6c5fd0c0dca57d/?p=zfsMmdgHsM4s1GIiJ4ofD](https://rutube.ru/video/private/6a1b0aca9d98e30c1c6c5fd0c0dca57d/?p=zfsMmdgHsM4s1GIiJ4ofDw) [w](https://rutube.ru/video/private/6a1b0aca9d98e30c1c6c5fd0c0dca57d/?p=zfsMmdgHsM4s1GIiJ4ofDw)

# **ПОИСК**

Для поиска названия места, категории или адреса:

- 1. Коснитесь поля **Type a place name, category or address** (Ввод названия места, категории или адреса) или программной кнопки **Search** (Поиск) на экране меню **NAVIGATION MENU** (Меню навигации). См. [ИЗМЕНИТЬ МАРШРУТ.](http://www.ownerinfo.landrover.com/document/3A/2019/T28655/32160_ru_RUS/proc/G2018503)
- 2. Введите требуемый пункт назначения и выберите соответствующие данные для ввода.

### **ПРИМЕЧАНИЯ**

Коснитесь пиктограммы "Скрыть клавиатуру"<sup>1</sup> для просмотра результатов поиска. Нажмите на поле ввода текста, чтобы продолжить ввод текста.

- 3. Навигационная система рассчитывает и отображает карту с введенным местом, адресом пункта назначения и наиболее подходящим маршрутом.
- 4. Нажмите **Start** (Старт), чтобы начать навигацию.
- 5. Если выделенный маршрут не является желательным, выберите **Route Options** (Опции маршрута), чтобы сменить маршрут. Навигационная система отображает расстояние и ориентировочное время прибытия (ETA) для каждого маршрута.
- 6. Выделите выбранный маршрут. Нажмите **Start** (Старт), чтобы начать навигацию.

### **ПРИМЕЧАНИЯ**

Навигационная система производит расчет маршрутов на основе выбранных маршрутных предпочтений (например, избегать платных дорог или паромов). При необходимости можно задать маршрутные предпочтения при вводе пункта назначения с помощью программной кнопки **Route preferences** (Маршрутные предпочтения).

Если маршрут уже активен, в выпадающем меню доступен следующий перечень зон поиска:

- **Along the route** (По маршруту).
- **Most relevant** (По наилучшему соответствию).
- "Near the waypoint **1**, **2**, or **3** etc." (Рядом с пунктом маршрута 1, 2 или 3 и т.д.)

### **ПРИМЕЧАНИЯ**

Для действия данной опции выбранный маршрут должен включать в себя один или несколько пунктов.

- Введите выбранную зону поиска в текстовую строку. Коснитесь пиктограммы **"Скрыть клавиатуру"** для просмотра результатов поиска. Нажмите на поле ввода текста, чтобы продолжить ввод текста.
- Выберите результат поиска из предоставленного списка.
- Нажмите **Start** (Старт), чтобы начать навигацию.

### **ПРИМЕЧАНИЯ**

После выбора пункта назначения в маршрут можно добавить адрес промежуточного пункта. См. [ИЗМЕНИТЬ МАРШРУТ.](http://www.ownerinfo.landrover.com/document/3A/2019/T28655/32160_ru_RUS/proc/G2018503)

### **ПРИМЕЧАНИЯ**

Ранее введенные данные или результаты поиска по мере его сужения будут отображаться на сенсорном экране за клавиатурой. При необходимости коснитесь пиктограммы **"Скрыть клавиатуру"** для более удобного доступа к отображению результатов.

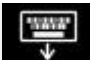

Пиктограмма "Скрыть клавиатуру"<sup>1</sup>.

## **МЕСТА**

Для поиска объектов инфраструктуры (POI):

- 1. Коснитесь программной кнопки **Places** (Места) на экране **NAVIGATION MENU** (Меню навигации). См. [ГЛАВНОЕ МЕНЮ.](http://www.ownerinfo.landrover.com/document/3A/2019/T28655/32160_ru_RUS/proc/G2258315)
- 2. Выберите категорию поиска из списка:
	- **"Fuel Station" (АЗС)**
	- **"Eat & Drink" (Пункты питания)**
	- **"Parking Facility" Парковки**
	- **"ATM/Bank/Exchange" (Банкоматы / банки / обменные пункты)**
	- **"Public Toiler/Rest Area" (Общественный туалет / зона отдыха)**
	- **"Shopping" (Магазины)**
	- **"Going Out" (Развлечения)**
	- **"Leisure & Outdoor" (Отдых)**
	- **"Accommodation" (Гостиницы)**
	- **"Car Dealer/Repairer" (Дилер/мастерская)**
	- **"Hospital or Healthcare Facility" (Больница или медицинское учреждение)**
	- **Аэропорт**
	- **Transport** (Транспорт).

### **ПРИМЕЧАНИЯ**

Автозаправочные станции можно сортировать по ценам на топливо.

- 3. Выберите необходимую категорию из предоставленного списка.
- 4. Навигационная система рассчитывает и отображает карту с введенным местом, адресом пункта назначения и наиболее подходящим маршрутом.
- 5. Нажмите **Start** (Старт), чтобы начать навигацию.
- 6. Если выделенный маршрут не является желательным, выберите **Route Options** (Опции маршрута), чтобы сменить маршрут. Навигационная система отображает расстояние и расчетное время прибытия (ETA) для каждого альтернативного маршрута.

### **ПРИМЕЧАНИЯ**

Навигационная система производит расчет всех маршрутов на основе выбранных маршрутных предпочтений (например, избегать платных дорог или паромов). При необходимости можно задать маршрутные предпочтения при вводе пункта назначения с помощью программной кнопки **Route preferences** (Маршрутные предпочтения).

7. Выберите альтернативный маршрут. Нажмите **Start** (Старт), чтобы начать навигацию.

Могут также быть доступны следующие опции и информация:

- "POI phone number" (Номер телефона объекта инфраструктуры): нажмите для просмотра номера телефона объекта инфраструктуры и, при необходимости, вызова объекта.
- "Add to favourites" (Добавить в избранное): нажмите, чтобы добавить объект инфраструктуры в список избранного.
- "Nearest car park" (Ближайшая парковка): нажмите для поиска ближайшей парковки, если пункт назначения или пункт маршрута не является автомобильной парковкой.
- Дополнительная информация, например, почтовый адрес, время открытия, обзоры и фотографии объекта инфраструктуры.

### **ПРИМЕЧАНИЯ**

После выбора пункта назначения в маршрут можно добавить объект инфраструктуры или адрес в качестве промежуточного пункта маршрута.

### **ПРИМЕЧАНИЯ**

Если автомобиль подключен к сети Интернет, функция поиска может использовать информацию, размещенную в удаленном хранилище данных ("облаке"). Включение/выключение функции осуществляется в меню **NAVIGATION SETTINGS** (Настройки навигационной системы). См. [НАСТРОЙКИ.](http://www.ownerinfo.landrover.com/document/3A/2019/T28655/32160_ru_RUS/proc/G2258317)

Если маршрут уже активен, в выпадающем меню доступен следующий перечень зон поиска:

- **Along the route** (По маршруту).
- **Most relevant** (По наилучшему соответствию).

**Along the route** (По маршруту).

"Near the waypoint **1**, **2**, or **3** etc." (Рядом с пунктом маршрута 1, 2 или 3 и т.д.)

### **ПРИМЕЧАНИЯ**

Для действия данной опции выбранный маршрут должен включать в себя один или несколько пунктов.

**Near your destination** (Рядом с пунктом назначения).

# **РАЗДЕЛЕННЫЙ ЭКРАН КАРТЫ**

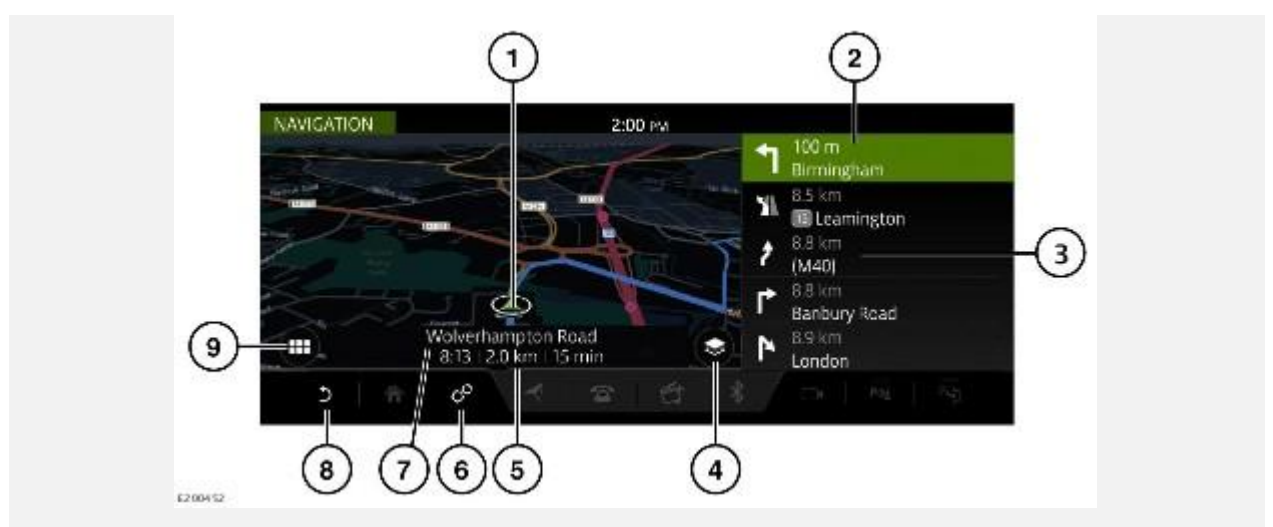

После выбора маршрута навигационная система отобразит карту маршрута.

- 1. Текущее положение и направление движения автомобиля.
- 2. Активный маршрут: отображает следующий пункт назначения.
- 3. Выбранная дополнительная опция просмотра: **Traffic** (Дорожное движение), **Manoeuvres** (Маневры), **Compass** (Компас), **Full route** (Весь маршрут) и **Route remaining** (Оставшийся отрезок маршрута).
- 4. Пиктограмма **опций просмотра**: нажмите для двухмерного (**2D**) или трехмерного (**3D**) отображения карты, а также выбора опций **North facing** (Ориентирование карты на север) либо **Satellite** (Вид со спутника).

### **ПРИМЕЧАНИЯ**

Для отображения карты в качестве вида со спутника необходимо подключение к сети Интернет.

- 5. Информационная панель: отображает информацию, в том числе время, расстояние и ETA (ориентировочное время прибытия).
- 6. Пиктограмма **настроек**: коснитесь для выбора всплывающего меню **SETTINGS** (Настройки). Выберите **Navigation Settings** (Настройки навигации), чтобы просмотреть или изменить настройки. См. [НАСТРОЙКИ.](http://www.ownerinfo.landrover.com/document/3A/2019/T28655/32160_ru_RUS/proc/G2258317)
- 7. Текущее местоположение.
- 8. Пиктограмма **возврата**: коснитесь, чтобы вернуться на более высокий уровень меню.
- 9. Пиктограмма **меню навигационной системы**: коснитесь для выбора **NAVIGATION MENU** (Меню навигации). См. [ГЛАВНОЕ МЕНЮ.](http://www.ownerinfo.landrover.com/document/3A/2019/T28655/32160_ru_RUS/proc/G2258315)

## **АВТОМАСШТАБИРОВАНИЕ КАРТЫ**

Если функция "Auto-zoom" (Автомасштабирование) включена, масштаб карты автоматически увеличивается, когда автомобиль движется на низкой скорости, и уменьшается, когда автомобиль движется на более высокой скорости.

Включение/выключение функции "Auto-zoom" (Автомасштабирование) осуществляется в меню **NAVIGATION SETTINGS** (Настройки навигационной системы). См. [НАСТРОЙКИ.](http://www.ownerinfo.landrover.com/document/3A/2019/T28655/32160_ru_RUS/proc/G2258317)

## **СИСТЕМА НАВИГАЦИИ ДЛЯ ЗАДНЕЙ ЧАСТИ САЛОНА**

Просмотр навигационной системы возможен на задних экранах, а управление ей – при помощи дистанционного доступа с задних экранов.

### **ПРИМЕЧАНИЯ**

Навигационные функции, доступные на экранах в задней части салона, отличаются от функций, доступных на сенсорном экране в передней части салона.

Пассажиры задних сидений могут отслеживать выбранный маршрут (например, ориентировочное время прибытия, расстояние до пункта назначения и т.д.), а также просматривать или предлагать новые пункты.

Для просмотра навигационной карты на экране в задней части салона выберите кнопку **Home** (Главное меню) на пульте дистанционного управления. Используйте органы управления курсором для выбора пункта **Navigation** (Навигация). Нажмите кнопку **OK** для подтверждения.

Для просмотра меню навигации нажмите кнопку **OK** еще раз. Используйте управление курсором, чтобы выбрать **Search** (Поиск), **Browse map** (Перемещение по карте) или **Settings** (Настройки).

Выберите **Search** (Поиск), чтобы отобразить список опций для выбора нового пункта. Выбрав новый пункт, выберите **To Driver** (Отправить водителю). Водитель получит запрос на принятие или отказ от выбора на сенсорном экране в передней части салона. См. [ПУЛЬТ](http://www.ownerinfo.landrover.com/document/3A/2019/T28655/32160_ru_RUS/proc/G1824668)  [ДИСТАНЦИОННОГО УПРАВЛЕНИЯ В ЗАДНЕЙ ЧАСТИ САЛОНА](http://www.ownerinfo.landrover.com/document/3A/2019/T28655/32160_ru_RUS/proc/G1824668) и [ОБЗОР ЭКРАНОВ В](http://www.ownerinfo.landrover.com/document/3A/2019/T28655/32160_ru_RUS/proc/G1824672)  [ЗАДНЕЙ ЧАСТИ САЛОНА.](http://www.ownerinfo.landrover.com/document/3A/2019/T28655/32160_ru_RUS/proc/G1824672)

# **НАСТРОЙКИ**

Для просмотра меню **NAVIGATION SETTINGS** (Настройки навигационной системы) выберите пиктограмму **настроек**. См. [ИСПОЛЬЗОВАНИЕ НАВИГАЦИОННОЙ СИСТЕМЫ.](http://www.ownerinfo.landrover.com/document/3A/2019/T28655/32160_ru_RUS/proc/G2018485)

Выберите **Navigation Settings** (Настройки навигации) во всплывающем меню **SETTINGS** (Настройки).

Для выбора доступны следующие опции:

**Profile** (Профиль):

**Edit profile** (Редактировать профиль): редактирование или настройка профиля системы Touch Pro. См. [НАСТРОЙКА PRO SERVICES.](http://www.ownerinfo.landrover.com/document/3A/2019/T28655/32160_ru_RUS/proc/G2257878)

**Connected feature settings** (Настройки подключенной функции): управление использованием мобильных данных и роумингом.

**Map views** (Вид карты):

**Map features** (Функции карты): включение или выключение доступных функций карты из списка.

**Auto-zoom** (Автоматическое масштабирование): включение или выключение функции автоматического масштабирования. См. [АВТОМАСШТАБИРОВАНИЕ КАРТЫ.](http://www.ownerinfo.landrover.com/document/3A/2019/T28655/32160_ru_RUS/proc/G2018495)

**Navigation** (Навигационная система):

**Route options** (Опции маршрута): выберите, чтобы избежать определенных особенностей маршрута.

**Alerts** (Оповещения): включение или выключение оповещений из списка. См. [ПРЕДУПРЕЖДЕНИЯ.](http://www.ownerinfo.landrover.com/document/3A/2019/T28655/32160_ru_RUS/proc/G2018507)

**Advanced** (Расширенные функции):

**Keyboard layouts** (Раскладки клавиатуры): выбор дополнительных раскладок клавиатуры.

**Manage profile data** (Настройка информации профиля): очистка истории поиска и удаление всей информации профиля.

**My Commute** (Мои постоянные маршруты): включите или выключите функцию **My Commute** (Мои постоянные маршруты).

**About** (Справочная информация):

**App details** (Сведения о приложении): просмотр сведений об установленной навигационной системе.

**Installed maps and updates** (Установленные карты и обновления): просмотр сведений о картах, загруженных на данный момент в навигационную систему автомобиля, а также проверка наличия обновлений установленных карт. См. [ОБНОВЛЕНИЯ КАРТЫ.](http://www.ownerinfo.landrover.com/document/3A/2019/T28655/32160_ru_RUS/proc/G2247580)

**Help topics** (Темы справки): предоставляет пользователю информацию о том, как пользоваться навигационной системой.

**Connected services licenses** (Лицензии подключенных услуг): просмотр информации о лицензиях подключенных услуг.

### **ГРОМКОСТЬ НАВИГАЦИОННОЙ СИСТЕМЫ**

Для регулировки громкости голосовых указаний навигационной системы вращайте регулятор громкости мультимедийной системы, пока произносятся указания. См. [УПРАВЛЕНИЕ](http://www.ownerinfo.landrover.com/document/3A/2019/T28655/32160_ru_RUS/proc/G2226085)  [УСТРОЙСТВАМИ.](http://www.ownerinfo.landrover.com/document/3A/2019/T28655/32160_ru_RUS/proc/G2226085)

### **ПРИМЕЧАНИЯ**

Громкость оповещений камеры зависит от громкости навигационных голосовых указаний.

## **ИЗМЕНИТЬ МАРШРУТ**

В выбранный маршрут можно добавить или удалить пункт маршрута, перепланировать маршрут или создать объездной путь.

### **ПРИМЕЧАНИЯ**

Пункты маршрута также можно добавить с помощью программных кнопок **Search** (Поиск), **Places**(Места) или **Your Destinations** (Ваши пункты назначения) на экране **NAVIGATION MENU** (Меню навигации) или с помощью выбора пункта на карте. См. [ГЛАВНОЕ МЕНЮ.](http://www.ownerinfo.landrover.com/document/3A/2019/T28655/32160_ru_RUS/proc/G2258315)

Коснитесь программной кнопки **Edit** (Редактировать) на экране **NAVIGATION MENU** (Меню навигации) для редактирования маршрута. См. [ГЛАВНОЕ МЕНЮ.](http://www.ownerinfo.landrover.com/document/3A/2019/T28655/32160_ru_RUS/proc/G2258315)

Доступны следующие опции:

 **Add waypoint** (Добавить пункт маршрута): нажмите, чтобы добавить пункт маршрута в текущий маршрут.

- **Remove waypoint** (Удалить пункт маршрута): нажмите на пиктограмму корзины<sup>1</sup>, чтобы удалить пункт маршрута из текущего маршрута.
- **Change the order of the waypoints** (Изменить порядок пунктов маршрута): нажмите стрелки вверх/вниз, чтобы изменить порядок пунктов маршрута.
- **Return Journey** (Обратный маршрут): коснитесь, чтобы создать обратный маршрут от выбранного пункта назначения.

### **ПРИМЕЧАНИЯ**

Обратный маршрут не включает в себя выбранные пункты маршрута. При необходимости пункты маршрута следует добавить в обычном порядке.

Пиктограмма **корзины**<sup>1</sup>.

# **ПРОСМОТР ОПЦИЙ**

Коснитесь пиктограммы **опций просмотра** на карте для просмотра экрана **VIEW OPTIONS** (Опции просмотра). См. [ИСПОЛЬЗОВАНИЕ НАВИГАЦИОННОЙ СИСТЕМЫ.](http://www.ownerinfo.landrover.com/document/3A/2019/T28655/32160_ru_RUS/proc/G2018485)

Настройка карты навигации и навигационных экранов производится следующим образом:

- **2D**: плоский двухмерный вид.
- **3D**: трехмерный вид в перспективе.
- **North facing** (Ориентирование карты на север): карта отображается с расположением севера в ее верхней части.
- **Satellite** (Спутник): вид пространства вокруг автомобиля с высоты птичьего полета.

#### **ПРИМЕЧАНИЯ**

Для работы функции Satellite view (Вид со спутника) необходимо подключение к сети Интернет.

- **Traffic** (Дорожное движение): отображает все дорожные заторы на выбранном маршруте.
- **Manoeuvres** (Маневры): показывает подробный вид следующей развязки или поворота.
- **Full route** (Весь маршрут): вид всего маршрута.
- **Compass** (Компас): отображает цифровой компас и направление движения автомобиля в градусах.
- **Route remaining** (Оставшийся отрезок маршрута): вид оставшегося отрезка маршрута.

## **ПРЕДУПРЕЖДЕНИЯ**

Пункт **Alerts** (Оповещения) можно выбрать в меню **NAVIGATION SETTINGS** (Настройки навигационной системы). См. [НАСТРОЙКИ.](http://www.ownerinfo.landrover.com/document/3A/2019/T28655/32160_ru_RUS/proc/G2258317)

Для выбора доступны следующие опции:

- **Show manoeuvre details** (Показать сведения о маневре): список дальнейших необходимых маневров.
- **Show traffic** (Отобразить дорожное движение): уведомление о дорожных заторах.
- **Junction view** (Вид перекрестка): действует на дорогах с многополосным движением при приближении к развязке. Вид перекрестка отображает информацию о полосах движения для следующей развязки.
- **Safety camera** (Видеокамера контроля скоростного режима): предупреждение о видеокамере контроля скоростного режима.
- **Low fuel**: (Низкий уровень топлива): выполняется в интерактивном и автономном режиме. Список автозаправочных станций сортируется по цене. Можно выбрать предпочтительное наименование заправочной станции и тип топлива.

# **ИЗБРАННОЕ**

Когда подробная информация об адресе или месте выводится на экран, нажмите на пиктограмму добавления в избранное<sup>1</sup>, и место будет добавлено в ваш список избранного.

Информация, уже внесенная в список избранного, отображается с пиктограммой **редактирования избранного**². Коснитесь пиктограммы **редактирования избранного**², чтобы просмотреть информацию о пункте в списке избранного. Пиктограмма **редактирования избранного**² имеет опцию смены пиктограммы и названия или удаления пункта из списка избранного.

Если маршрут не выбран, нажмите требуемый пункт в списке избранного, чтобы установить его в качестве пункта назначения. Если маршрут выбран, нажмите требуемый пункт в списке избранного, чтобы установить его в качестве пункта маршрута.

### **ПРИМЕЧАНИЯ**

После входа в профиль навигационной системы Touch Pro и в учетную запись навигационной системы InControl можно автоматически синхронизировать пункты назначения. Пункты назначения синхронизированы между автомобилем, Интернетом и приложением для смартфона **Land Rover InControl Route Planner**. См. [НАСТРОЙКА PRO SERVICES](http://www.ownerinfo.landrover.com/document/3A/2019/T28655/32160_ru_RUS/proc/G2257878) и [УСЛУГИ](http://www.ownerinfo.landrover.com/document/3A/2019/T28655/32160_ru_RUS/proc/G2247477)  [PRO.](http://www.ownerinfo.landrover.com/document/3A/2019/T28655/32160_ru_RUS/proc/G2247477)

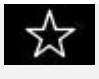

Пиктограмма добавления в избранное<sup>1</sup>.

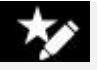

Пиктограмма **редактирования избранного**².

### **ОБНОВЛЕНИЯ КАРТЫ**

### **ОСТОРОЖНО!**

Во время обновления карт не извлекайте устройство USB и не выключайте зажигание до завершения обновления. Это может отменить обновление карты, что может привести к удалению всех имеющихся данных карты.

### **ПРИМЕЧАНИЯ**

Поскольку файл данных карты имеет большой размер, для обновления данных карты рекомендуется использовать запоминающее устройство USB 3.0.

### **ПРИМЕЧАНИЯ**

Для запуска обновления карты автомобиль должен быть неподвижен. После того, как процесс обновления запущен, автомобиль может начать движение.

### **ПРИМЕЧАНИЯ**

Взаимодействие с навигационной системой невозможно до завершения обновления карт. Если маршрут был активен до включения обновления карты, указания навигационной системы будут ограничены голосовыми инструкциями.

Данные карт в навигационной системе можно обновлять двумя способами:

 Загрузка обновленных данных карт в запоминающее устройство USB. Вставьте устройство USB в разъем USB. Следуйте инструкциям на экране навигационной системы для обновления карт. Данные карт можно загрузить с вебсайта: **www.landrover.com/navigation**.

### **ПРИМЕЧАНИЯ**

Для обновления карт можно использовать только разъемы USB, расположенные в вещевом ящике центральной консоли. См. [ОТСЕКИ ДЛЯ ХРАНЕНИЯ.](http://www.ownerinfo.landrover.com/document/3A/2019/T28655/32160_ru_RUS/proc/G2244794)

 Также доступны онлайн-обновления. Однако для включения этой функции необходимо подключить автомобиль к сети Интернет.

Информация об установленных картах доступна в меню **NAVIGATION SETTINGS** (Настройки навигационной системы). См. [НАСТРОЙКИ.](http://www.ownerinfo.landrover.com/document/3A/2019/T28655/32160_ru_RUS/proc/G2258317)

Для получения дополнительной информации об обновлении навигационной системы посетите веб-сайт **www.landrover.com/navigation** или обратитесь к дилеру / в авторизованную мастерскую.

# **ПОИСК АЗС**

Если уровень топлива падает ниже предварительно заданного уровня, срабатывает предупреждение и навигационная система начинает поиск близлежащих автозаправочных станций.

Предпочтительные АЗС можно сохранить в меню **Alerts** (Оповещения). См. [ПРЕДУПРЕЖДЕНИЯ.](http://www.ownerinfo.landrover.com/document/3A/2019/T28655/32160_ru_RUS/proc/G2018507)

Включение/выключение оповещений осуществляется в меню **NAVIGATION SETTINGS** (Настройки навигационной системы). См. [НАСТРОЙКИ.](http://www.ownerinfo.landrover.com/document/3A/2019/T28655/32160_ru_RUS/proc/G2258317)

## **ОБЗОР ЩИТКА ПРИБОРОВ**

### **ПРИМЕЧАНИЯ**

Доступность и функциональность карт навигационной системы, которые отображаются на панели приборов, зависят от комплектации автомобиля.

Для панели приборов можно выбрать отображение полноэкранной навигационной карты или мини-карты навигационной системы, в зависимости от настройки панели приборов.

### **ПРИМЕЧАНИЯ**

В этом режиме важная информация (например, скорость автомобиля, уровень топлива, запас хода и т. п.) отображается как информационная панель на панели приборов.

Также для пользователя доступны пошаговые видеоуказания навигационной системы. Они отображаются на панели приборов и проекционном дисплее (HUD).

### **ПРИМЕЧАНИЯ**

Пошаговые указания навигационной системы отображаются только, если активировано ведение по маршруту.

Для отображения вида полноэкранной навигационной карты на панели приборов см. соответствующий раздел в руководстве по эксплуатации. См. [МЕНЮ ЩИТКА ПРИБОРОВ.](http://www.ownerinfo.landrover.com/document/3A/2019/T28655/32160_ru_RUS/proc/G2042167)

## **ПОДКЛЮЧЕНИЕ НАВИГАЦИИ**

Ряд функций используют услуги **Pro Services**. См. [УСЛУГИ PRO.](http://www.ownerinfo.landrover.com/document/3A/2019/T28655/32160_ru_RUS/proc/G2247477)

### **ПРИМЕЧАНИЯ**

Если иное не указано, то для работы перечисленных функций требуется соединение с сетью Интернет.

Функции **Pro Services** включают следующее:

- **Real Time Traffic Information** (Сведения о дорожном движении в режиме реального времени).
- **Online Routing** (Интерактивный маршрут).
- **One Box Search** (Универсальный поиск через текстовое поле).
- **Planning Routes and Door to Door Routing** (Планирование маршрутов и прокладывание маршрута от адреса до адреса).
- **Share ETA** (Обмен сведениями о расчетном времени прибытия (ETA).
- **Satellite views** (Вид со спутника).
- **Street Level Imagery** (Вид улицы).
- **Fuel Price Service** (Отслеживание цены топлива).
- **Commute Mode** (Режим постоянного маршрута).
- **Parking Service** (Функция парковки).
- **Safety Cameras** (Камеры безопасности).

### **ПРИМЕЧАНИЯ**

Пользовательские настройки доступны в меню **NAVIGATION SETTINGS** (Настройки навигационной системы). Также могут быть применены настройки функций, которым разрешено подключение к сети Интернет в домашней сети или в роуминге. См. [НАСТРОЙКИ.](http://www.ownerinfo.landrover.com/document/3A/2019/T28655/32160_ru_RUS/proc/G2258317)